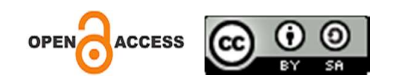

Khanuun Maulida Puspita Hasyim <sup>1),</sup><br>Daniel Alvaro Sormin <sup>2),</sup><br>Samuel Miduk Anugrah Pasaribu <sup>3)</sup>,<br>Dania Eridani <sup>4)</sup>,<br>Arseto Satriyo Nugroho <sup>5)</sup> 1,2,3,4,5) Universitas Diponegoro

Jalan Prof. Soedarto, Tembalang, Semarang, Indonesia <sup>1)</sup> khanuun19@gmail.com <sup>2)</sup> danielalvaro@students.undip.ac.id <sup>3)</sup> samuelanugrahpasaribu@gmail.com <sup>4)</sup> dania@ce.undip.ac.id <sup>5)</sup> arseto@ce.undip.ac.id

Abstraksi - Perkembangan teknologi membawa perubahan pada bidang edukasi, termasuk pada bidang edukasi lingkungan. Salah satu komunitas yang bergerak di bidang lingkungan yaitu Jepara Green Generation (Jegeg). Jegeg membutuhkan aplikasi yang memiliki fitur edukasi baik dalam bentuk artikel maupun video, fitur pengenalan tanaman, tempat wisata, tempat konservasi, serta informasi terkait kegiatan peduli lingkungan. Sehingga diperlukan suatu inovasi teknologi sebagai pemantik untuk meningkatkan kepekaan dan kesadaran masyarakat dengan keadaan lingkungan alam sekitarnya. Oleh karena itu, dibuatlah aplikasi Forestrytech yang menggunakan metode design thinking dan pengujian SEQ dan SUS dalam perancangan antarmuka. Aplikasi ini bertujuan untuk menyediakan pemantauan hutan secara real-time yang dapat diakses oleh masyarakat. ForestryTech, sebuah aplikasi pemantauan dan edukasi konservasi hutan berbasis PWA menggunakan algoritma CNN. Selain itu, juga dibuat prototipe alat monitoring hutan berbasis IoT menggunakan ESP32 yang dapat dipantau dan diakses melalui aplikasi. Sistem ini dapat membaca nilai suhu, kelembapan, tekanan udara, api, asap, dan kecepatan angin dengan akurasi yang baik.

Kata kunci: Forestrytech, Monitoring, Edukasi

### LATAR BELAKANG

Hutan merupakan wilayah yang luas dan ditumbuhi oleh berbagai jenis tumbuhan. Keberadaan hutan membawa dampak postif baik bagi manusia maupun makhluk hidup lainnya. Oleh karena itu, perlu adanya konservasi hutan yang menjadi tanggung jawab semua orang. Konservasi juga akan bermanfaat terhadap lestarinya flora maupun fauna yang ada di hutan. Jepara Green Generation merupakan suatu komunitas yang peduli terhadap isu lingkungan, termasuk konservasi. Jepara Green Generation atau biasa disebut Jegeg diinisiasi oleh beberapa pemuda-pemudi di Jepara yang peduli dengan lingkungan. Dalam keberjalanannya, Jegeg menggunakan platform media sosial instagram untuk melakukan edukasi secara online, melakukan pertemuan/ seminar offline maupun online. Jegeg membutuhkan suatu inovasi untuk menarik masyarakat agar lebih tertarik dalam mengenal dan mengetahui pentingnya keseimbangan lingkungan seperti cara penanaman dan perawatan tumbuhan. Inovasi yang diharapkan yaitu inovasi yang memanfaatkan teknologi karena sasaran utamanya yaitu para generasi muda yang paham teknologi. Berdasarkan permasalahan yang ada maka solusi yang ditawarkan oleh tim yaitu dengan menyediakan aplikasi ForestryTech yaitu aplikasi monitoring dan edukasi konservasi hutan. Dengan adanya solusi ini, diharapkan masyaratkan dapat lebih tertarik dan peduli terhadap lingkungan alam sekitarnya.

Received Mei 20, 2024; Revised Mei 27, 2024; Juli 2, 2024 \*Corresponding author, e-mail address

### KAJIAN TEORITIS

### a. Jepara Green Generation

Jepara Green Generation merupakan suatu komunitas yang peduli terhadap isu lingkungan, termasuk konservasi. Jepara Green Generation atau biasa disebut Jegeg diinisiasi oleh beberapa pemuda-pemudi di Jepara yang peduli dengan lingkungan. Jepara Green Generations didirikan pada tanggal 23 Desember 2018. Selama kurang lebih 5 tahun berjalan, aktivitas komunitas Jepara Green Generation tentunya tidak jauh dari upaya untuk meningkatkan kesadaran masyarakat terhadap isu lingkungan.

### b. Design Thinking

Design thinking merupakan metode yang digunakan sebagai pendekatan dalam proses perancangan. Design thinking digunakan sebagai metode analisis melalui proses pemahaman kebutuhan pengguna dan fokus terhadap bentuk, hubungan, perilaku, emosi, serta interaksi manusia sebagai dasar dalam menghasilkan sebuah solusi yang optimal. Design thinking memiliki 5 tahapan yaitu, emphatize, define, ideation, prototype, dan testing.

### c. PWA

PWA adalah istilah yang digunakan untuk aplikasi atau website yang dibuat dan disempurnakan dengan API modern. PWA merupakan jenis perangkat lunak yang diaplikasikan melalui web dan dibangun menggunakan teknologi web umum seperti HTML, CSS, JavaScript, dan WebAssembly. Pengertian lain dari PWA adalah alat optimasi suatu web dan aplikasi hingga kemampuan, kecepatan, dan kemudahan pemasangannya (instalasi) meningkat dan dapat menjangkau siapa pun, di mana pun dan di perangkat apa pun dengan menggunakan single codebase. Karena fungsinya tersebut, PWA dibuat agar dapat bekerja pada platform apa pun selama browser-nya memenuhi standar, termasuk desktop dan perangkat seluler .PWA adalah istilah yang digunakan untuk aplikasi atau website yang dibuat dan disempurnakan dengan API modern. PWA merupakan jenis perangkat lunak yang diaplikasikan melalui web dan dibangun menggunakan teknologi web umum seperti HTML, CSS, JavaScript, dan WebAssembly. Pengertian lain dari PWA adalah alat optimasi suatu web dan aplikasi hingga kemampuan, kecepatan, dan kemudahan pemasangannya (instalasi) meningkat dan dapat menjangkau siapa pun, di mana pun dan di perangkat apa pun dengan menggunakan single codebase. Karena fungsinya tersebut, PWA dibuat agar dapat bekerja pada platform apa pun selama browser-nya memenuhi standar, termasuk desktop dan perangkat seluler..

# d. CNN

CNN (Convolutional Neural Network) adalah salah satu jenis neural network yang biasa digunakan pada data image. CNN bisa digunakan untuk mendeteksi dan mengenali objek pada sebuah gambar. CNN adalah sebuah teknik yang terinspirasi dari cara mamalia — manusia, menghasilkan persepsi visual. Secara garis besar CNN tidak jauh beda dengan neural network biasanya. CNN terdiri dari neuron yang memiliki weight, bias dan activation function. Convolutional layer juga terdiri dari neuron yang tersusun sedemikian rupa sehingga membentuk sebuah filter dengan panjang dan tinggi (pixels)

# METODE PENELITIAN

# a. Rencana Kebutuhan

Tahap perencanaan kebutuhan memberikan gambaran mengenai apa saja yang dibutuhkan pada pengembangan aplikasi. Tahapan ini memastikan bahwa aplikasi ForestryTech akan dikembangkan dengan solusi yang sesuai dengan kebutuhan pengguna. Analisis kebutuhan yang dilakukan meliputi penjelasan proses bisnis, karakteristik pengguna dan kebutuhan perangkat.

# 1. Proses Bisnis

Gambarkan business process re-engineering atau proses rekayasa dari sistem yang akan dikembangkan digambarkan pada gambar 1 untuk fitur edukasi, 2 untuk monitoring, 3 untuk donasi, 4 AI camera, dan 5 destinasi, dan 6 prototype alat monitoring.

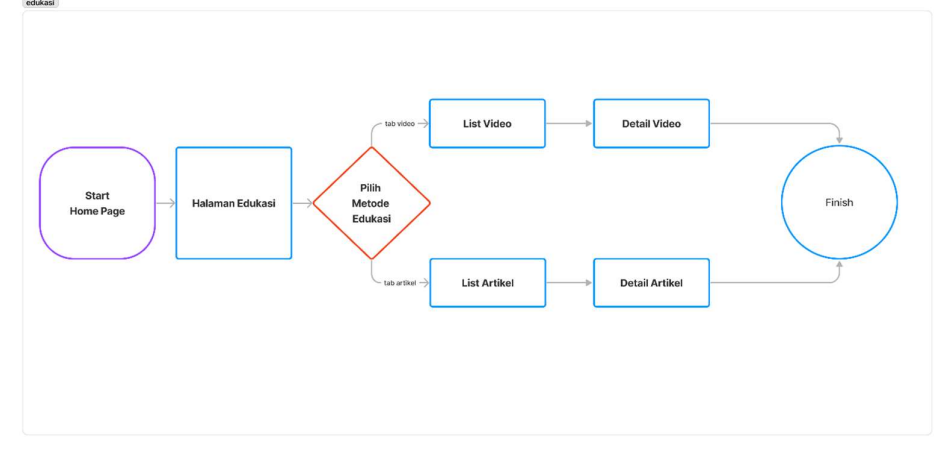

Gambar 1 User Flow Edukasi

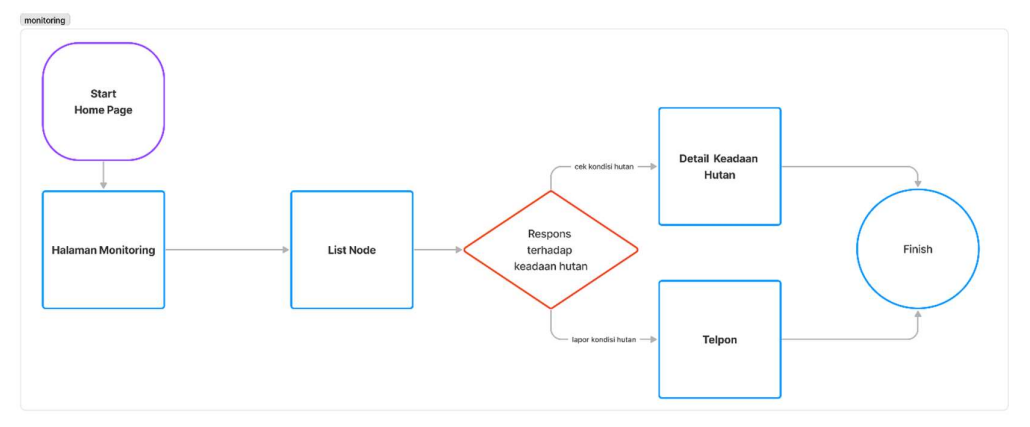

Gambar 2 User flow monitoring

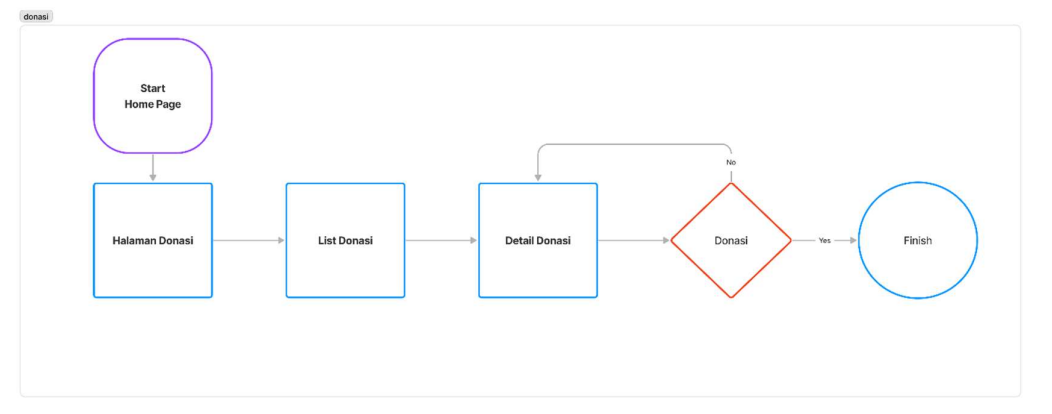

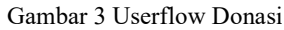

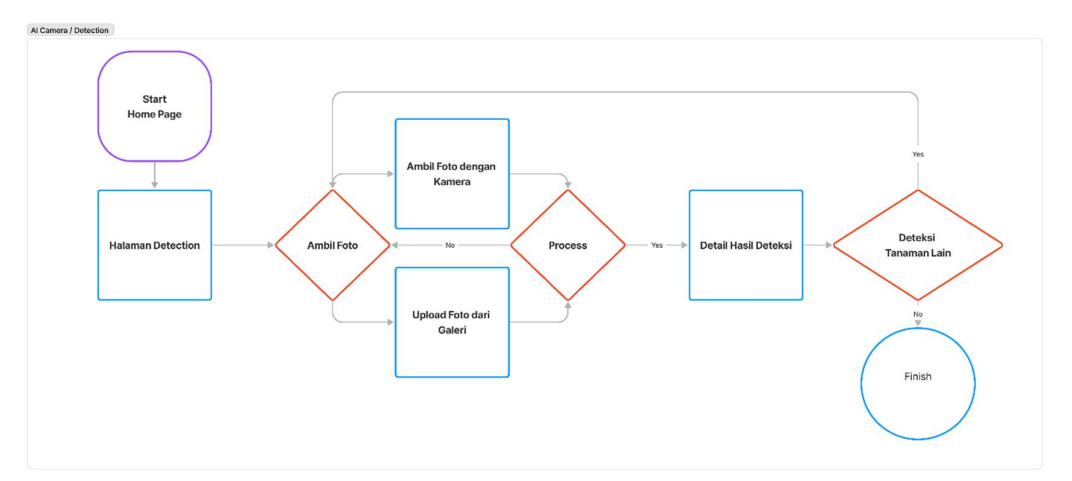

Gambar 4 User flow AI camera

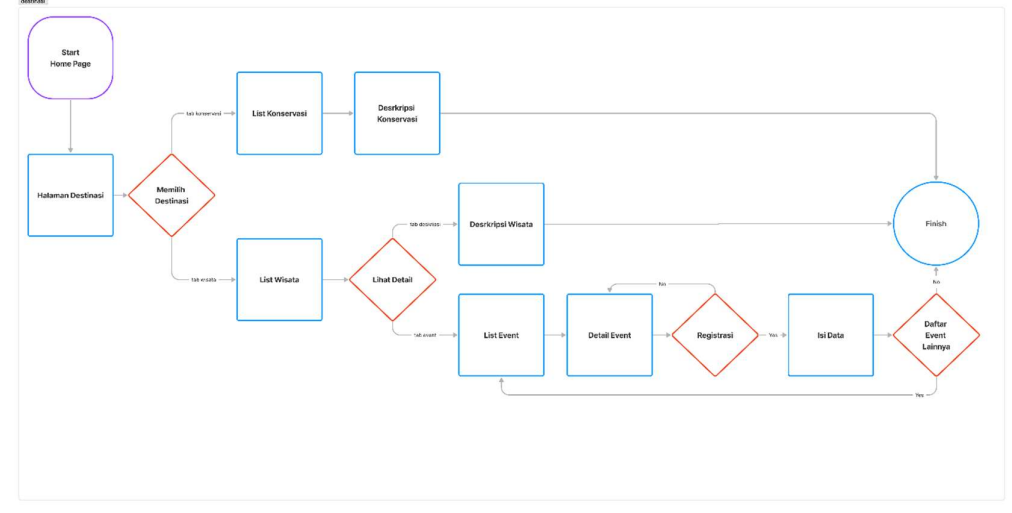

Gambar 5 User flow destinasi

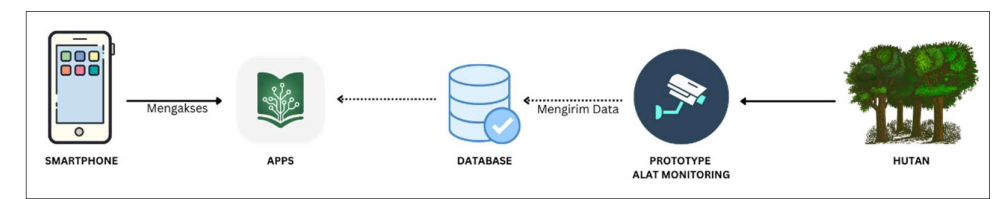

Gambar 6 Skenario Penggunaan Prototype Alat Monitoring

### 2. Karakteristik Pengguna

Aplikasi ForestryTech memiliki 2 jenis pengguna yang ditampilkan pada tabel 1. Tabel 1 Karakteristik pengguna

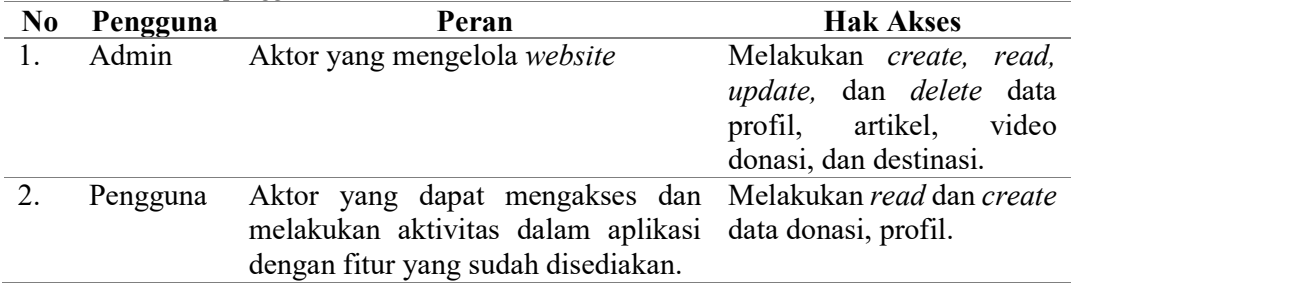

# 3. Kebutuhan Perangkat

Dalam pengembangan aplikasi ForestryTech dibutuhkan perangkat untuk mengoperasikan aplikasi tersebut. Berikut merupakan daftar perangkat yang dibutuhkan pada tabel 2.

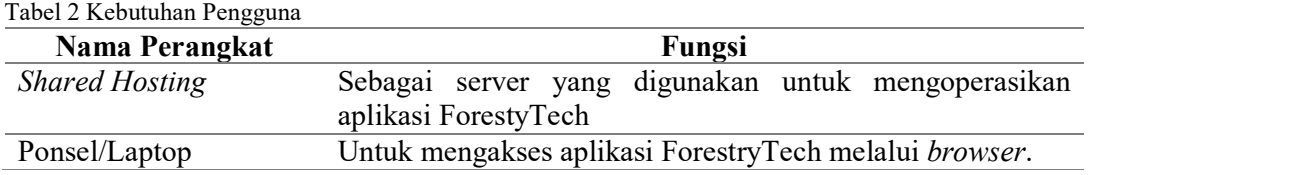

#### b. Desain Sistem

1. Arsitektur Sistem

Arsitektur aplikasi ForestryTech dapat dilihat pada gambar 7.

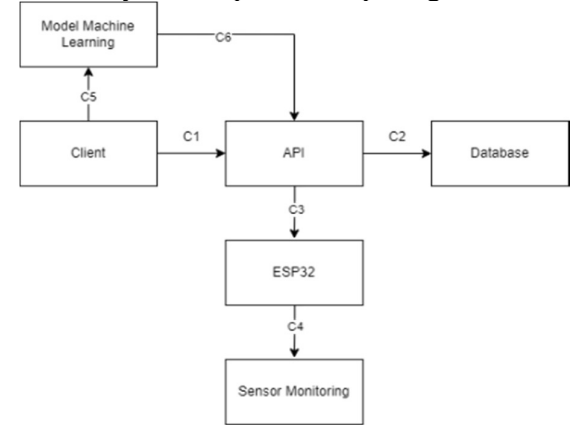

Gambar 7 Arsitektur aplikasi ForestryTech

# 2. Entity Relation Diagram

Dalam ERD aplikasi ForestryTech pada gambar 8 terdapat beberapa entitas yang terhubung satu sama lain melalui relasi dan kardinalitas.

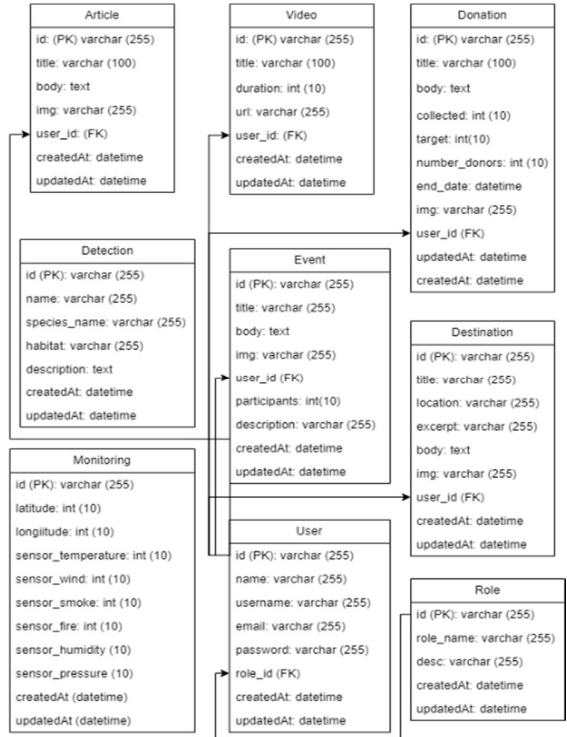

Gambar 8 ERD aplikasi ForestryTech

# 3. Rancangan Model CNN

Tabel 3 merupakan rancangan model algoritma CNN yang akan digunakan untuk melakukan klasifikasi jenis tanaman.

```
Tabel 3 Rancangan model CNN 
FUNCTION create model():
     // Inisialisasi model sekuen 
     model = Sequential() 
     // Tambahkan ekstraktor fitur yang telah dilatih sebelumnya sebagai 
layer pertama 
    model.add(feature_extractor) 
     // Tambahkan layer dense dengan 512 unit dan aktivasi ReLU 
    model.add(Dense(units=512, activation='relu', name='Layer_Dense_512')) 
     // Tambahkan layer dense dengan 256 unit dan aktivasi ReLU 
    model.add(Dense(units=256, activation='relu', name='Layer_Dense_256')) 
     // Tambahkan layer dense dengan 128 unit dan aktivasi ReLU 
    model.add(Dense(units=128, activation='relu', name='Layer_Dense_128')) 
     // Tambahkan layer dropout dengan dropout rate 0.5 
     model.add(Dropout(rate=0.5, name='Layer_Dropout_0.5_1'))
```

```
// Tambahkan layer dense dengan 10 unit dan aktivasi softmax untuk output<br>model.add(Dense(units=10,
    model.add(Dense(units=10,name='Layer Dense 15 Output'))
     // Impor optimizer RMSprop dari Keras 
     from tensorflow.keras.optimizers import RMSprop 
     // Kompilasi model dengan loss categorical crossentropy, optimizer Adam, 
dan metrik akurasi 
    model.compile(loss='categorical crossentropy', optimizer='adam',
metrics=['accuracy']) 
     // Kembalikan model yang telah dikompilasi 
     RETURN model
```
# c. Perancangan Perangkat Keras

Perancangan perangkat keras dimulai dengan pembuatan skema perangkat keras menggunakan aplikasi Eagle agar dapat memudahkan dalam penerapan pada perangkat keras. Alat dibangun dengan menggunakan mikrokontroler ESP32-WROOM-32 yang dihubungkan dengan catu daya, sensor suhu, kelembapan, tekanan udara BME280, sensor asap MQ-2, sensor api IR Flame, dan anemometer.

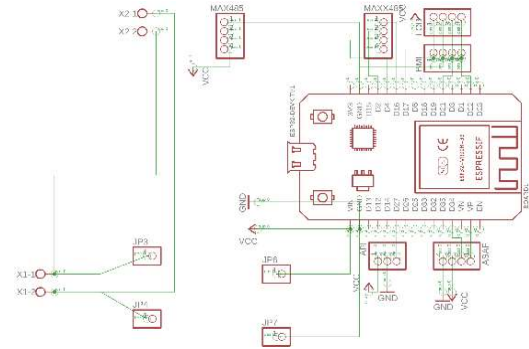

Gambar 9 Skematik rangkaian

Membangun rangkaian elektronika tidak berhenti pada pembuatan skema. Tahap selanjutnya adalah proses layouting untuk menempatkan komponen pada printed circuit board (PCB) dan routing untuk membuat jalur terhubung antara tiap komponen sesuai dengan skematik yang telah dibuat sebelumnya. Proses ini penting untuk memastikan bahwa desain rangkaian elektronika dapat diimplementasikan dengan tepat pada PCB.

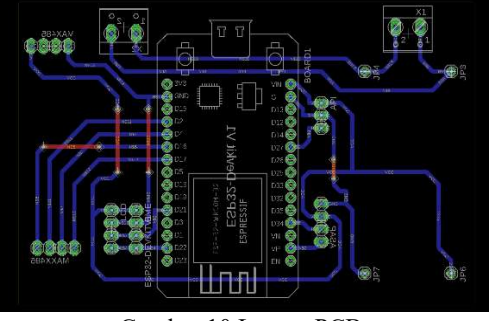

Gambar 10 Layout PCB

# HASIL DAN PEMBAHASAN

- a. Implementasi Aplikasi
- 1. Edukasi

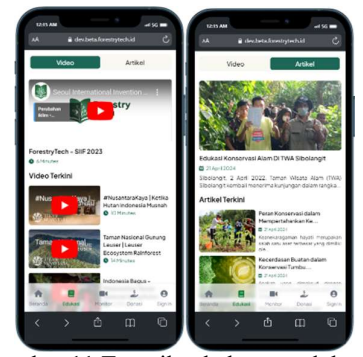

Gambar 11 Tampilan halaman edukasi

Gambar 11 merupakan tampilan dari halaman edukasi pada aplikasi ForestryTech. Pada halaman edukasi terdapat video dan artikel terkait konservasi hutan dan lingkungan.

2. Monitoring

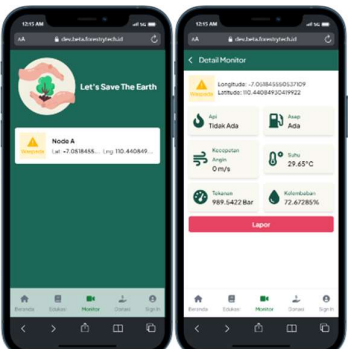

Gambar 12 Tampilan halaman monitor

Gambar 12 merupakan tampilan dari halaman monitor pada aplikasi ForestryTech. Pada halaman monitor terdapat informasi terkait data yang dikirim oleh alat monitoring mengenai kondisi hutan seperti data api, asap, kecepatan angin, suhu, tekanan dan kelembaban.

3. Deteksi

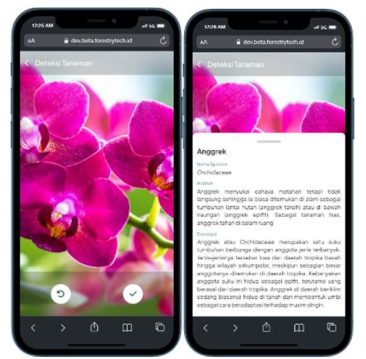

Gambar 13 Tampilan Halaman Deteksi

Gambar 13 merupakan tampilan dari halaman deteksi pada aplikasi ForestryTech. Pada halaman deteksi pengguna dapat mengenali jenis tanaman dengan menggunakan kamera pada perangkat yang dimiliki. Untuk mengakses fitur deteksi pengguna harus login terlebih dahulu.

### 4. Admin

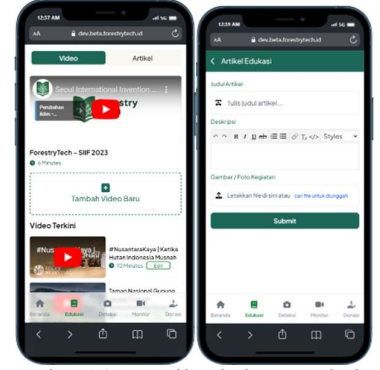

Gambar 14 Tampilan halaman admin

Gambar 14 merupakan tampilan dari halaman edukasi video pada aplikasi ForestryTech ketika admin sedang login. Pada halaman edukasi video tersebut admin dapat menambahkan video edukasi baru atau melakukan terhadap video yang sudah ada.

# b. Pengujian Aplikasi

#### 1. Edukasi

Berikut merupakan hasil pengujian fitur edukasi menggunakan metode blackbox testing yang ditampilkan pada tabel 4. Tabel 4 Pengujian fitur edukasi

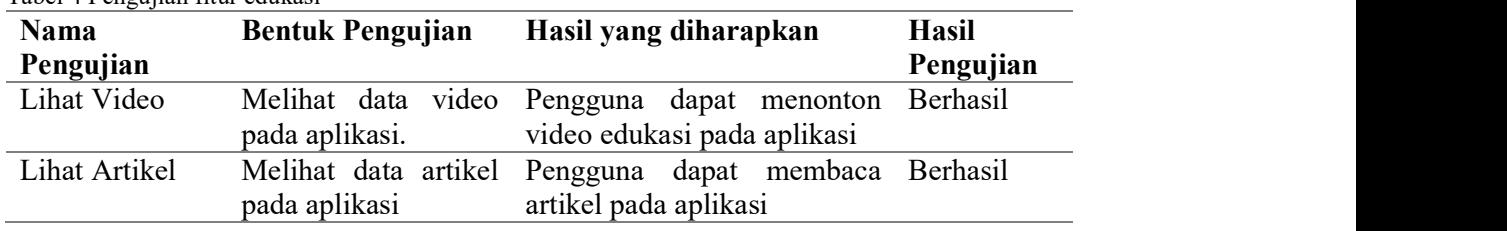

#### 2. Monitor

Berikut merupakan hasil pengujian fitur monitor menggunakan metode blackbox testing yang ditampilkan pada tabel 5.

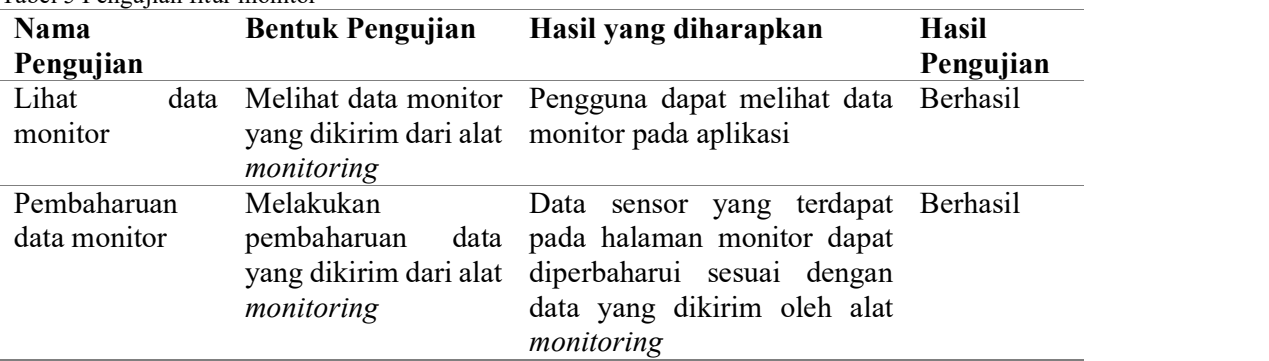

Tabel 5 Pengujian fitur monitor

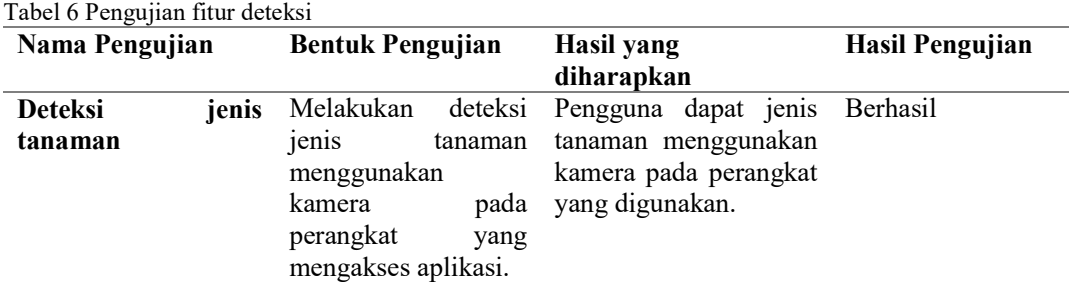

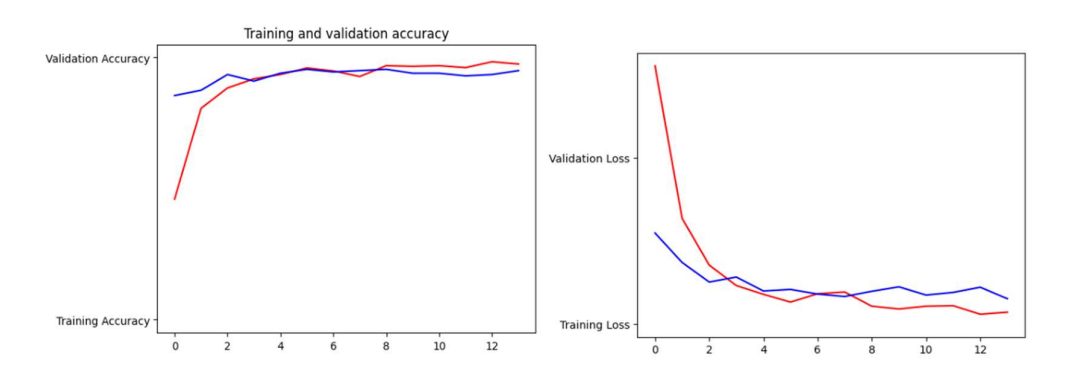

Gambar 15 Grafik training dan validation model CNN

Keterangan:

3. Deteksi

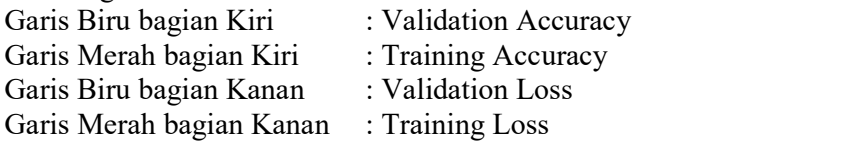

Pada gambar 15 terdapat beberapa parameter yang menjadi acuan dari hasil pelatihan dan pengujian model yang sedang dikembangkan diantaranya yaitu validation accuracy, training accuracy, validation loss dan training loss. Training accuracy merupakan parameter yang mengukur seberapa baik model berperforma pada data yang digunakan untuk melatihnya sedangkan validation accuracy merupakan parameter yang mengukur seberapa baik model berperforma pada data yang tidak digunakan dalam proses pelatihan. Training loss merupakan parameter yang mengukur seberapa besar perbedaan antara nilai prediksi yang dihasilkan oleh model dan nilai sebenarnya dari label yang ada dalam data pelatihan sedangkan validation loss mengukur seberapa besar perbedaan antara nilai prediksi yang dihasilkan oleh model dan nilai sebenarnya dari label yang ada dalam data validasi.

Grafik menunjukkan bahwa data latih dan data uji yang didapat setelah melakukan training model tidak mengindikasikan adanya overfitting ataupun underfitting yang berarti model yang dihasilkan teroptimasi dan terlatih dengan baik.

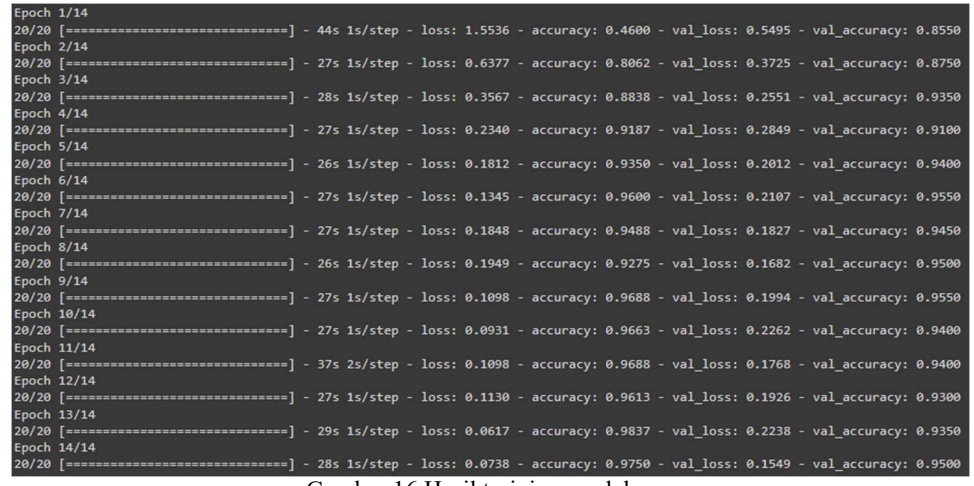

Gambar 16 Hasil training model

Hal ini diperkuat pada gambar 16 yang menunjukkan akurasi dari training model mencapai 97% dengan tingkat validasi akurasi mencapai 95% sehingga dapat dipastikan bahwa model yang dilatih dapat mengenali jenis tanaman dengan akurat.

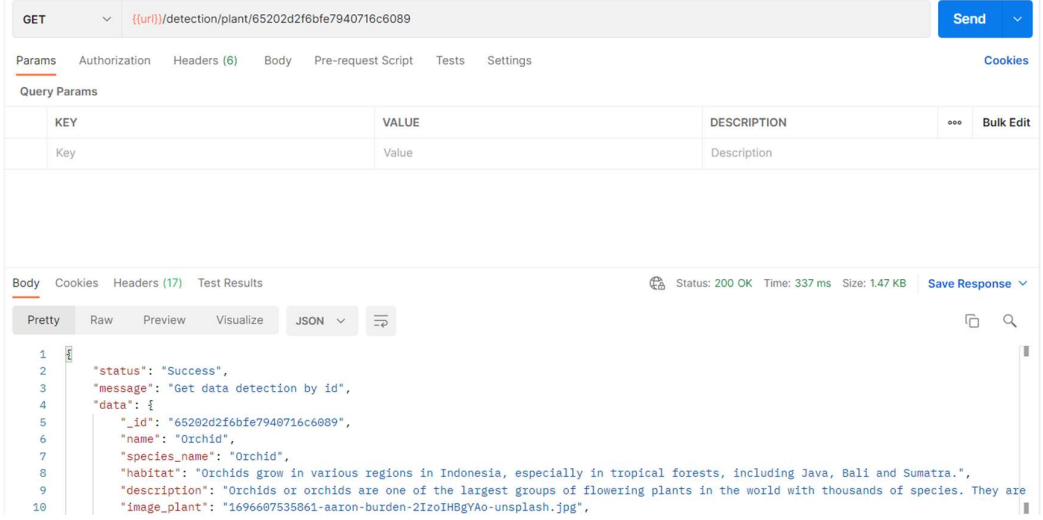

Gambar 17 Endpoint API get detection

Gambar 17 merupakan hasil pengujian dari endpoint API detection untuk mendapatkan data hasil deteksi yang dilakukan model machine learning yang dibuat menggunakan algoritman CNN pada aplikasi ForestryTech. Pada gambar dapat dilihat bahwa API memberikan response status "success" yang artinya data deteksi telah berhasil didapatkan.

### 4. Admin

Berikut merupakan hasil pengujian fitur admin menggunakan metode blackbox testing yang ditampilkan pada tabel 7. Tabel 7 Pengujian fitur admin

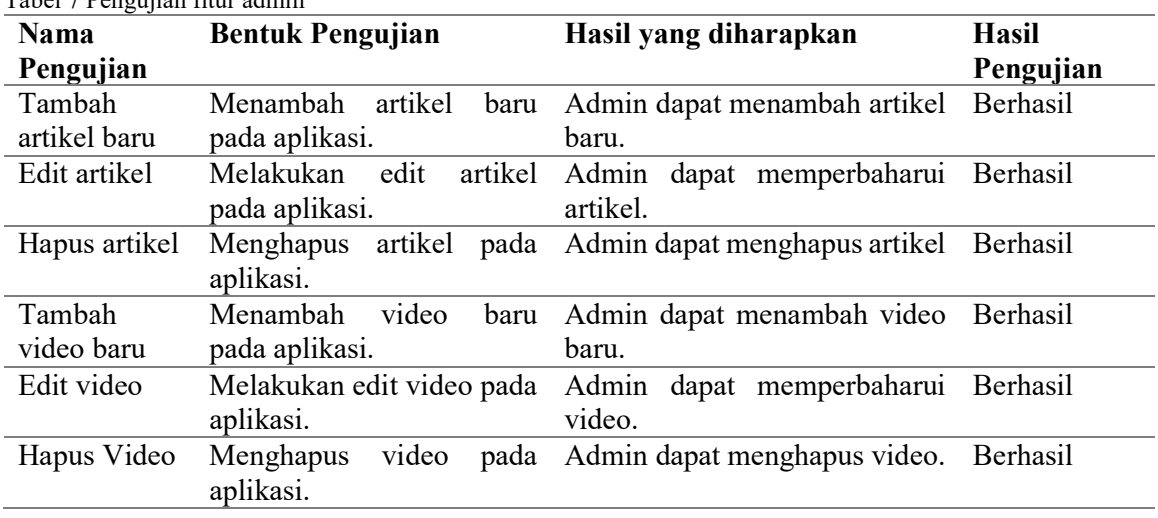

### c. Implementasi Perangkat Keras

Implementasi perangkat keras merupakan tahap penerapan perangkat keras sesuai dengan perencanaan atau perancangan yang telah dibuat agar sistem bekerja sesuai kebutuhan dan fungsinya. Tahap berikutnya dari perancangan skematik, layouting, dan routing adalah proses produksi atau pencetakan. PCB yang telah selesai produksi dilakukan pemasangan komponen-komponen. PCB tersebut dapat dilihat pada Gambar 18 dan Gambar 19.

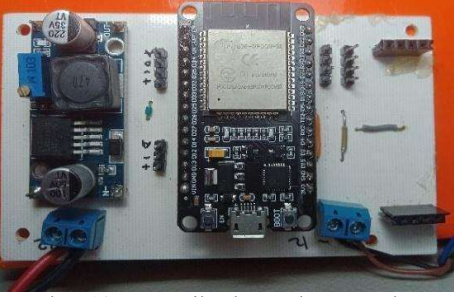

Gambar 18 PCB mikrokontroler tampak atas

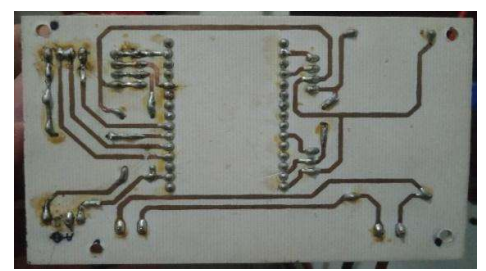

Gambar 19 PCB mikrokontroler tampak bawah

Pada pemasangan komponen berupa sensor penting untuk memerhatikan orientasi dan polaritas sensor yang sesuai dengan desain agar sensor dapat berfungsi dengan baik.

### 1. Pemasangan sensor MQ-2

Pada sistem ini sensor asap yang digunakan adalah sensor asap dengan tipe MQ-2. Penggunaan sensor ini karena memiliki kemampuan dalam mendeteksi berbagai jenis gas dengan sensitivitas yang tinggi dan dapat bekerja pada berbagai rentang suhu dan kelembapan, membuatnya cocok dalam berbagai kondisi lingkungan. Antarmuka dari sensor ini dapat dilihat pada Tabel 8.

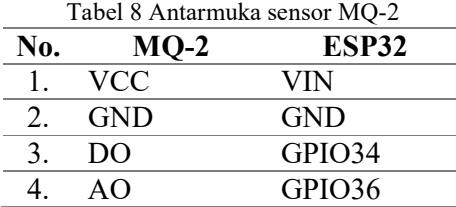

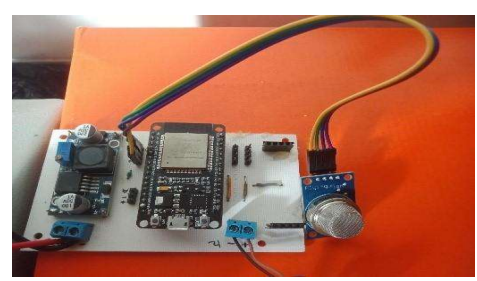

Gambar 20 Pemasangan sensor MQ-2

2. Pemasangan sensor IR Flame

Pada sistem ini sensor api yang digunakan adalah sensor IR Flame. Sensor ini mendeteksi keberadaan api atau nyala api dengan menggunakan teknologi inframerah. Antarmuka dari sensor ini dapat dilihat pada Tabel 9.

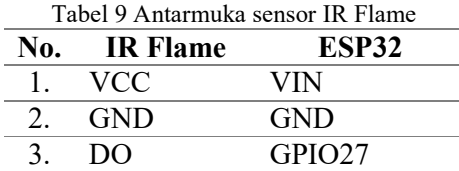

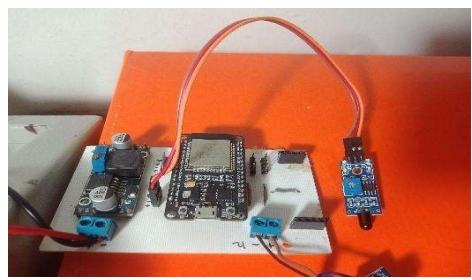

Gambar 21 Pemasangan sensor IR Flame

### 3. Pemasangan sensor BME280

Pada sistem ini sensor suhu, kelembapan, dan tekanan udara yang digunakan adalah sensor BME280. Sensor ini menjadi pilihan yang praktis dan efisien karena telah menyatukan tiga parameter sekaligus. BME280 menggunakan protokol I2C untuk memudahkan integrasinya dengan mikrokontroler. Antarmuka dari sensor ini dapat dilihat pada Tabel 10.

| Tabel 10 Antarmuka sensor BME280 |               |              |
|----------------------------------|---------------|--------------|
| No.                              | <b>BME280</b> | <b>ESP32</b> |
| 1.                               | <b>VCC</b>    | <b>VIN</b>   |
| 2.                               | <b>GND</b>    | <b>GND</b>   |
| 3.                               | <b>SCL</b>    | GPIO22       |
| 4.                               | <b>SDA</b>    | GPIO21       |
|                                  |               |              |

Gambar 8 Pemasangan sensor BME280

### 4. Pemasangan sensor anemometer

Pada sistem ini sensor angin yang digunakan adalah anemometer. Anemometer berkomunikasi dengan mikrokontroler menggunakan protokol RS485. Oleh karena itu, pada penelitian ini menggunakan modul MAX485. Antarmuka dari modul ini dapat dilihat pada Tabel 11.

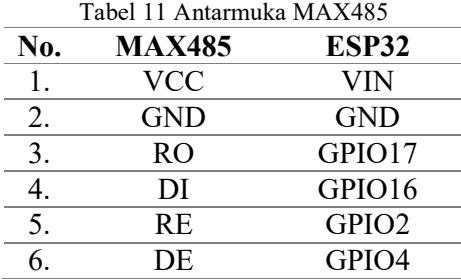

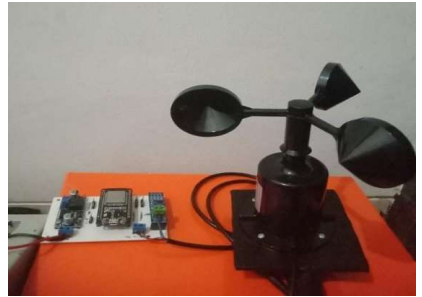

Gambar 22 Pemasangan anemometer

# 5. Penyusunan seluruh komponen

Semua sensor dihubungkan pada PCB mikrokontroler sesuai dengan desain yang telah dibuat sebelumnya. Gabungan perangkat elektronika ini ditempatkan dalam wadah berbentuk panel box atau kotak kontrol sistem. Penggunaan panel box ini memungkinkan untuk mengintegrasikan semua komponen secara rapat dan teratur dalam satu wadah, sehingga memudahkan dalam pengaturan dan pemeliharaan sistem. Selain itu, *panel box* juga memungkinkan untuk melindungi perangkat keras dari kerusakan fisik atau gangguan lingkungan eksternal. Keuntungan lainnya adalah panel box ini dapat disesuaikan dengan kebutuhan ruang yang diinginkan. Tampilan dari tata letak komponen di dalam panel box dapat dilihat pada Gambar 23.

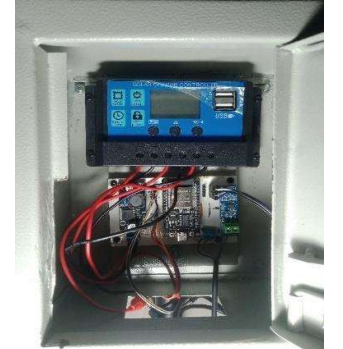

Gambar 23 Implementasi perangkat IoT

Prototipe ini dilengkapi dengan baterai aki 12V 5Ah sebagai sumber daya listrik utama untuk mengaktifkan perangkat dan diintegrasikan dengan panel surya 10Wp sebagai sumber daya bantu yang bertanggung jawab atas pengisian baterai aki dengan energi matahari yang tersedia. Dengan kombinasi ini, prototipe alat monitoring dapat beroperasi secara mandiri tanpa ketergantungan pada sumber daya listrik eksternal.

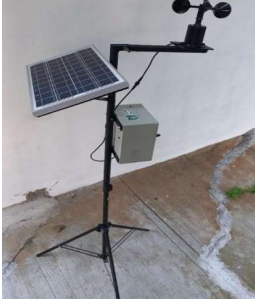

Gambar 24 Prototipe alat monitoring

### d. Pengujian Perangkat Keras

Pengujian dilakukan pada perangkat sistem monitoring hutan yang menggunakan mikrokontroler ESP32 dan terhubung dengan empat sensor, yaitu sensor suhu, kelembapan, dan tekanan udara BME280, sensor asap MQ-2, sensor api IR Flame, dan sensor angin anemometer. Pengujian dilakukan terhadap empat sensor tersebut untuk memastikan bahwa fungsi pendeteksian yang dilakukan oleh sensor-sensor tersebut bekerja dengan akurat dan sesuai. Selain itu dilakukan juga pengujian fungsionalitas terhadap seluruh komponen elektronika termasuk mikrokontroler ESP32 untuk memastikan seluruh komponen dapat beroperasi dengan baik sesuai dengan fungsinya. Hasil pengujian fungsionalitas perangkat IoT tersebut dapat dilihat pada Tabel 12 berikut. Tabel 12 Pengujian fungsionalitas perangkat IoT

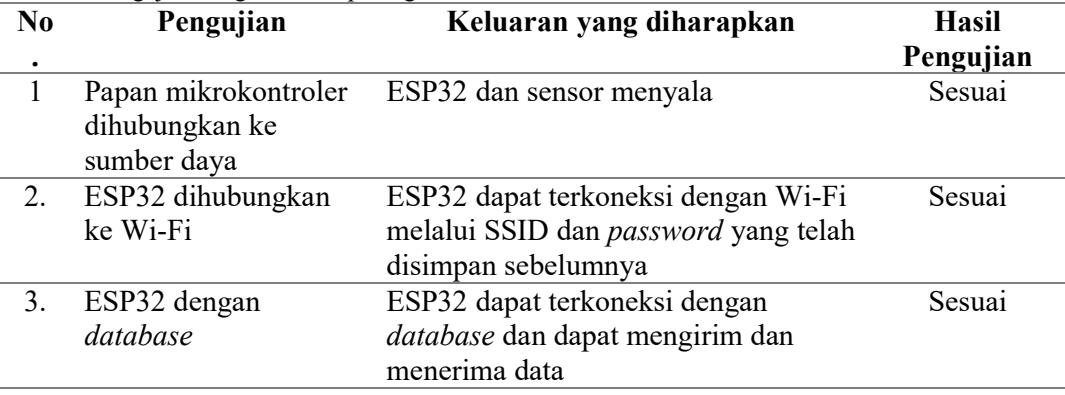

# KESIMPULAN DAN SARAN

Berdasarkan hasil dari Perancangan Prototype Alat Monitoring Dan Aplikasi Edukasi Tanaman Guna Konservasi Hutan Berbasis Pwa Menggunakan Algoritma CNN dapat diambil kesimpulan sebagai berikut:

- 1. Aplikasi ForestryTech telah berhasil dikembangkan dengan menggunakan teknologi MERN stack dan algoritma CNN dalam pengembangan fitur klasifikasi jenis tanaman. Hasil pengujian *blackbox* juga menunjukkan fitur berjalan dengan baik tanpa ada kesalahan yang menyimpulkan keberhasilan pengembangan aplikasi ForestryTech.
- 2. Perancangan prototipe alat monitoring hutan berbasis *Internet of Things* (IoT) telah berhasil dikembangkan dengan menggunakan ESP32. Penerapan IoT tersebut memungkinkan pengumpulan data secara real-time melalui jaringan internet.
- 3. Sistem IoT untuk monitoring hutan dapat dirancang dengan memanfaatkan sensor MQ-2, IR Flame, BME280, dan anemometer yang dihubungkan dengan mikrokontroler ESP32 dengan hasil pengujian dari keempat sensor menyatakan bahwa keempat sensor memiliki persentase error pembacaan kurang dari lima persen.

### DAFTAR REFERENSI

- A. Y. Permana dan P. Romadlon, "PERANCANGAN SISTEM INFORMASI PENJUALAN PERUMAHAN MENGUNAKAN METODE SDLC PADA PT. MANDIRI LAND PROSPEROUS BERBASIS MOBILE," J. Teknol. Pelita, vol. 10, no. 2, hal. 153–167, 2019, doi: 10.1134/s0320972519100129.
- Altexsoft, "Agile Project Management: Best Practices and Methodologies," Altexsoft, vol. 1, no. june 2018, hal. 1–17, 2015, [Daring]. Tersedia pada: https://www.altexsoft.com/wp-content/uploads/2016/04/Agile-Project-Management.-Best-Practices-and-Methodologies-AltexSoft-Whitepaper.pdf.
- E. N. Arrofiqoh dan H. Harintaka, "Implementasi Metode Convolutional Neural Network Untuk Klasifikasi Tanaman Pada Citra Resolusi Tinggi," Geomatika, vol. 24, no. 2, hal. 61, 2018, doi: 10.24895/jig.2018.24-2.810.
- F. F. Maulana dan N. Rochmawati, "Klasifikasi Citra Buah Menggunakan Convolutional Neural Network," J. Informatics Comput. Sci., vol. 1, no. 02, hal. 104–108, 2020, doi: 10.26740/jinacs.v1n02.p104-108.
- F. Hidayat, F. Hamami, I. A. Dahlan, S. H. Supangkat, A. Fadillah, dan A. Hidayatuloh, "Real Time Video Analytics Based on Deep Learning and Big Data for Smart Station," J. Phys. Conf. Ser., vol. 1577, no. 1, 2020, doi: 10.1088/1742-6596/1577/1/012019.
- G. Matiini, R. Setiyadi, A. Setiawan, dan M. Ramli, "Pengembangan Aplikasi Progressive Web Application (PWA) Untuk Pembelajaran dan Evaluasi Kelas English Grammar Online Course," J. Pendidik. Edutama, vol. 8, no. 2, hal. 163, 2021, doi: 10.30734/jpe.v8i2.984.
- I. Maryati, "Website Perpustakaan 'Library HUB' dengan Pencarian Buku Berdasarkan Gambar Menggunakan Google MLKit," JATISI (Jurnal Tek. Inform. dan Sist. Informasi), vol. 8, no. 4, hal. 1821–1831, 2021, doi: 10.35957/jatisi.v8i4.1269.
- M. R. Ridho, A. Pinandito, dan R. K. Dewi, "Perbandingan Performa Progressive Web Apps dan Mobile Web Terkait Waktu Respon , Penggunaan Memori dan Penggunaan Media Penyimpanan," J. Pengemb. Teknol. Inf. dan Ilmu Komput., vol. 2, no. 10, hal. 3483–3491, 2018.
- N. Nim dan F. Husaini, "memperkuat sistem dengan kemampuan analisis gambar yang canggih, sehingga memudahkan identifikasi berbagai jenis flora, serta potensi ancaman atau aktivitas yang membahayakan hutan.," 2020.
- Nasution, "Implementasi Mongo Db, Express Js, React Js Dan Node Js (Mern) Pada Pengembangan Aplikasi Formulir, Kuis, Dan Survei Online," Informatics Eng., hal. 1–160, 2021, [Daring]. Tersedia pada: https://dspace.uii.ac.id/handle/123456789/38607.
- V. H. P. Tjandra dan N. Setiyawati, "Perancangan Aplikasi E-Voting Berbasis Android Dengan Teknologi Firebase (Studi Kasus : Pemilihan Ketua HMP FTI UKSW)," J. SITECH Sist. Inf. dan Teknol., vol. 2, no. 1, hal. 21–30, 2019, doi: 10.24176/sitech.v2i1.3164.